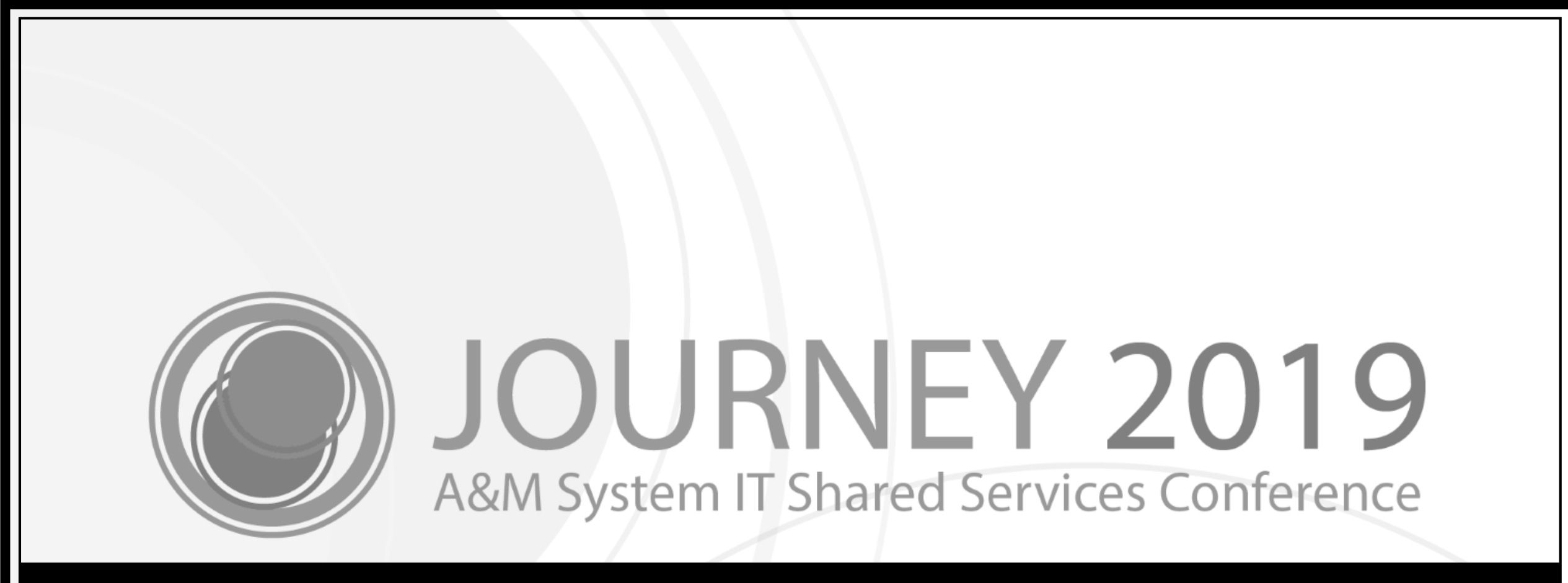

## Payroll Encumbrances A to Z

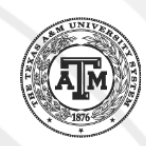

#### Melissa Ray

IT Business Analyst III, FAMIS Office of Information Technology

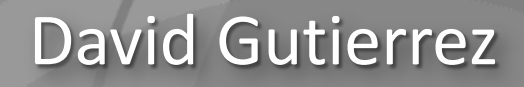

Associate Director, Office of Information Technology

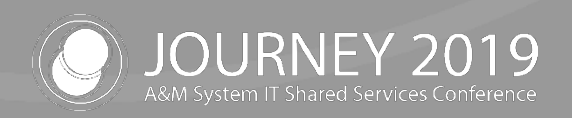

## Agenda

- FAMIS Payroll Encumbrances
	- − Encumbrance Flow / Posting
- Encumbrance Adjustments
- **Vacancies**
- End of Period / Impacts
- Trouble-shooting
- Feedback and Questions?

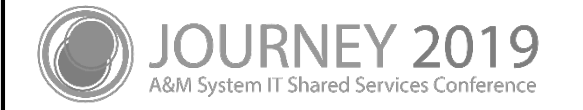

## FAMIS Payroll Encumbrances

4

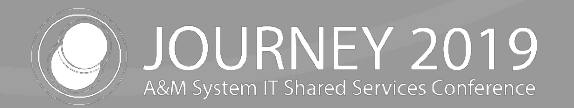

### FAMIS Payroll Encumbrances

- FAMIS receives Payroll encumbrance data from Workday
	- − This data flows through Data Warehouse then to FAMIS
- Encumbrance data is received daily
- End of Month Auto-Adjust will post adjustments to encumbrances
- Reductions due to vacant positions may occur
	- − Budget Transfers will post based on SSAV Account entry on FAMIS screens

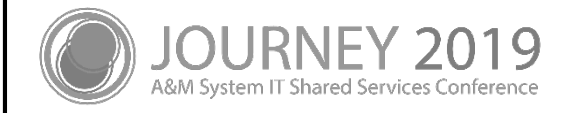

## Encumbrance Flow to FAMIS

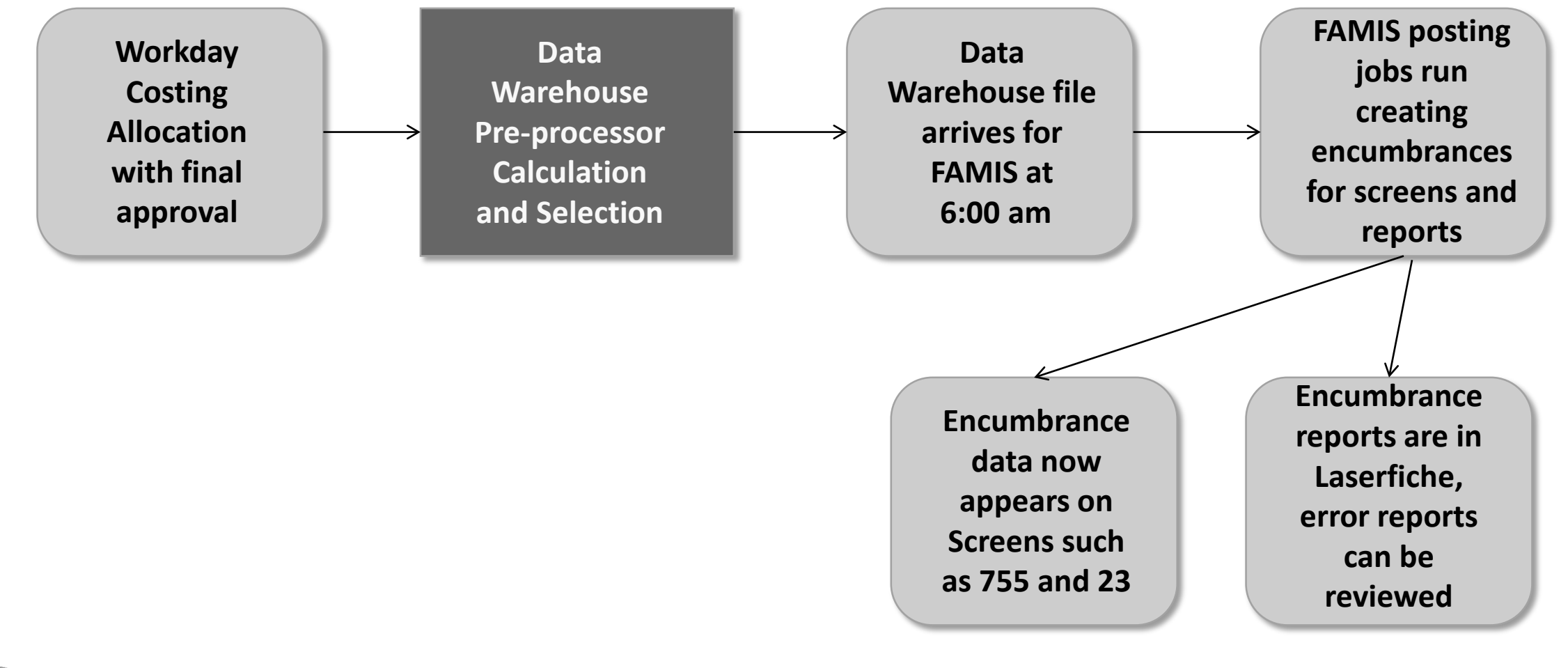

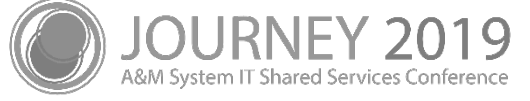

#### Process Flow

From Workday to Data Warehouse to FAMIS

- Source of encumbrance data in Data Warehouse
	- − Position
	- − Compensation Plan
	- − Costing Allocations
		- Filled positions MUST have a Worker Position or Worker Position Earning
		- FAMIS will not post encumbrances without the WP or WPE Costing Allocations
			- Default Account is substituted in the process
			- FAMIS does not post to the Default Account
		- Open positions require a Position Restriction
	- − Data is loaded into Data Warehouse daily
	- Business Objects report with Workday data to verify Costing Allocations
		- **Missing Costing Allocations**

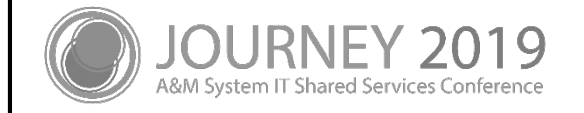

## Encumbrance Decision Matrix

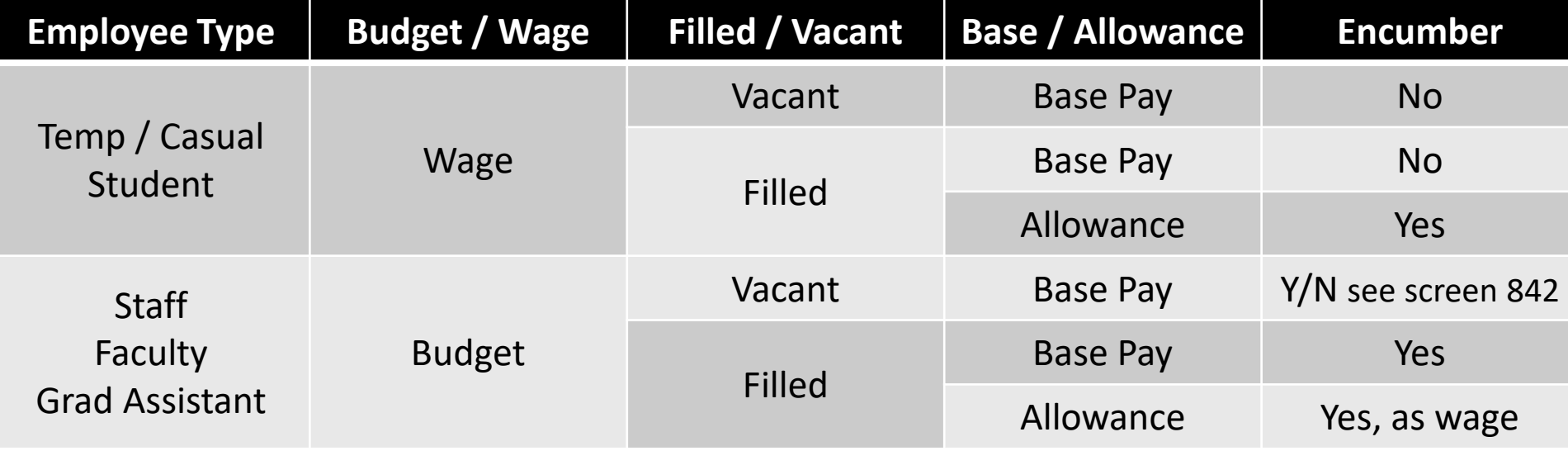

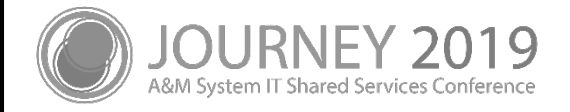

#### Screen 842 Encumber Vacant Flags

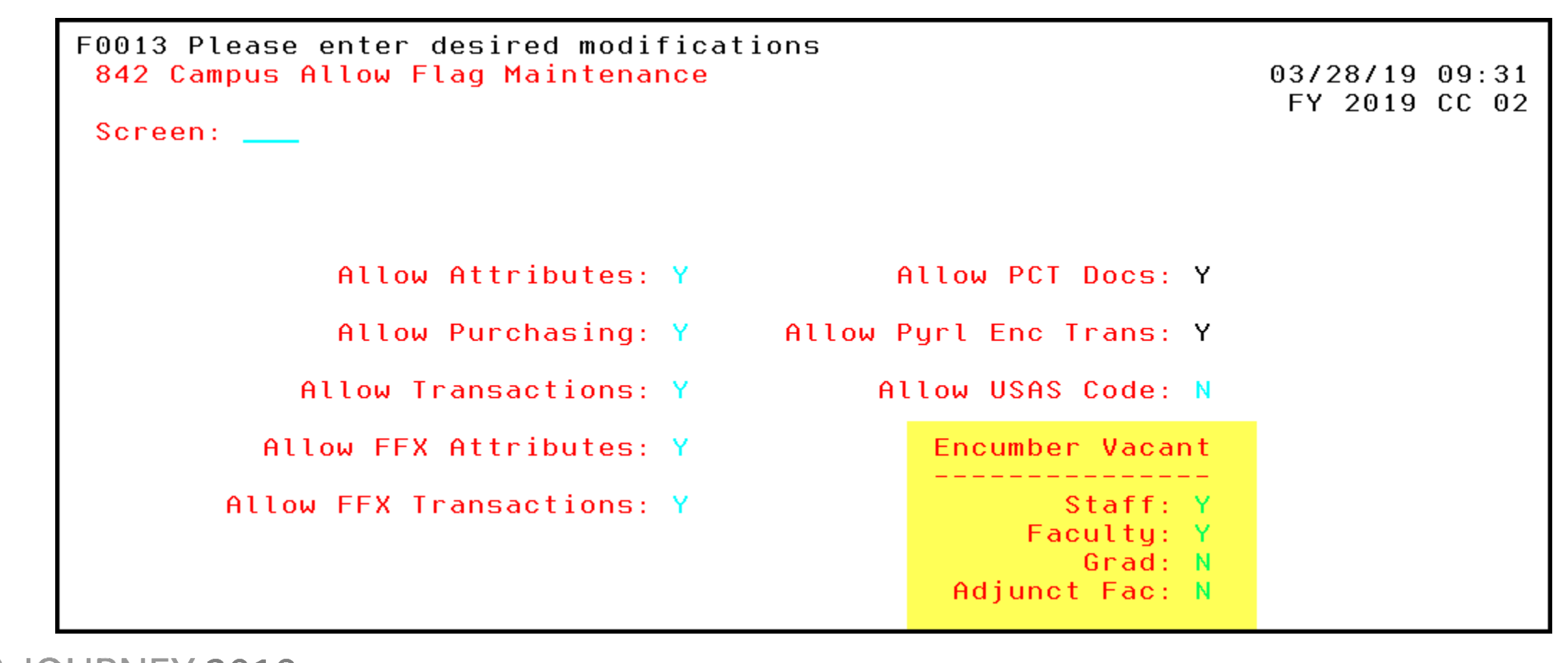

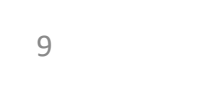

M System IT Shared Services Conference

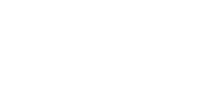

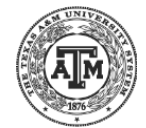

#### Screen 842 Encumber Vacant Flags

- **Fiscal Office decision**
- Setting impacts the entire member
- Can be any combination of
	- − Encumber Staff
	- − Encumber Faculty
	- − Encumber Grad
	- − Encumber Adjunct Faculty

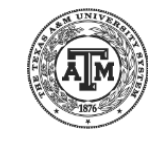

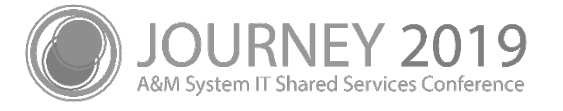

### Encumbrance Posting Criteria - FAMIS

- Effective Dates  $-$  use the most restrictive of
	- − Costing Allocation date range
	- − Position Annual Term
- Annual Terms
	- − FAMIS will encumber based on the Annual Terms on the position
		- Faculty, Annual Term 9/1-5/31 will only encumber through 5/31
		- Changes have recently been implemented which will encumber Future Dated Annual Work Terms upon approval
- Received Date Encumbrance Data
	- − FAMIS receives encumbrance data **after** final approval in Workday
	- − The timing of business process approval in Workday may affect the encumbrance calculation in FAMIS

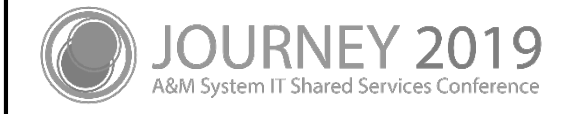

## Encumbrance Adjustments

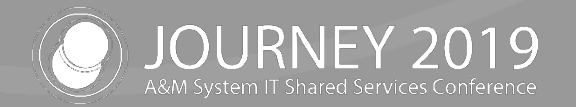

## FAMIS Daily Encumbrance Adjustments

- Daily Posting Schedule
	- − Posted before normal business hours
- FBPU516 Business Office Report
	- − Report of daily encumbrances by member
- FBPU507 Allowances
	- − All allowances received from Data Warehouse are encumbered
	- − Allowances encumber at the wage level, but pay by true object
		- Example, budget at 1100 pool rather than the 1700 pool
- FBPR517 Daily report
	- − Report of encumbrances
	- Bookkeeper breakout now available in Laserfiche

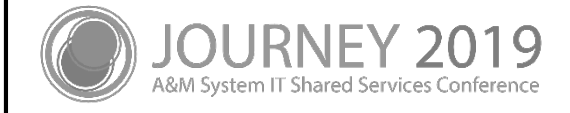

## Manual Payroll Encumbrance Adjustments

- Encumbrances may be adjusted manually in FAMIS
	- Daily posting from Workday may override
	- − Monthly auto-adjust will adjust encumbrances to match Workday
- FAMIS Screens found on M75
	- − Screen 746 Supplemental Pay Estimated Budgeted
	- − Screen 747 Supplemental Pay Estimated Wages
	- − Screen 748 Payroll Encumbrance Adjustment Budget Corrections
	- − Screen 749 Payroll Encumbrance Adjustment Wage Corrections
	- − Screen 753 Payroll Encumbrance Adjustment Budgeted
	- − Screen 754 Payroll Encumbrance Adjustment Wage

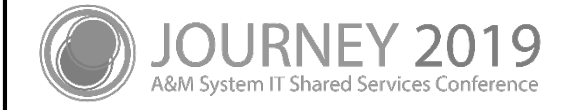

## Vacancies

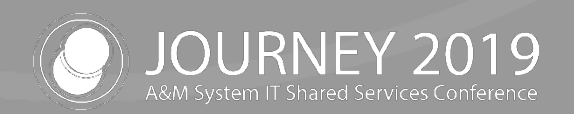

#### Vacancies

- Leave Without Pay (LWOP) Auto-adjust, not on Salary Savings
	- − No Budget Transfers will occur
- New Positions not encumbered until filled
	- − Position Budget Application Costing no impact

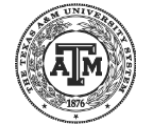

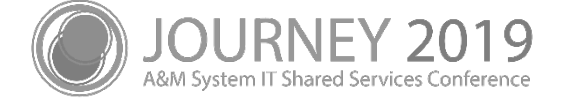

#### Vacant Position Overrides and Defaults

- Position Restrictions do not have an annual term or percent effort attached to them
- When FAMIS receives a Position Restriction costing allocation on a vacant position, the default values below are applied

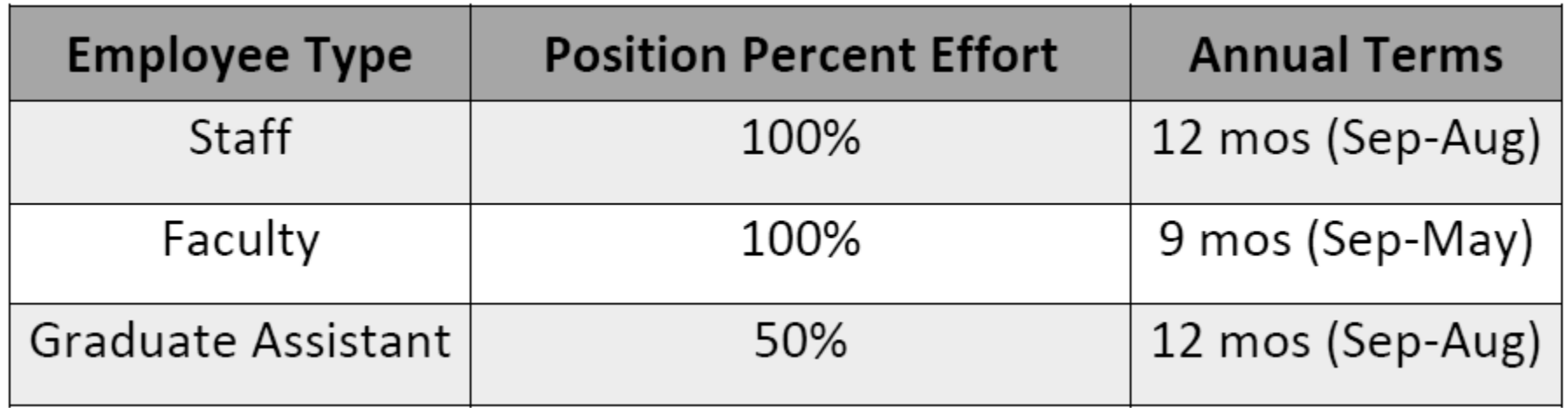

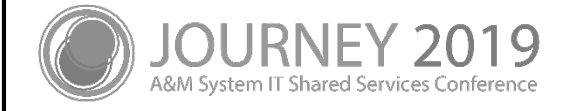

## End of Period Impacts

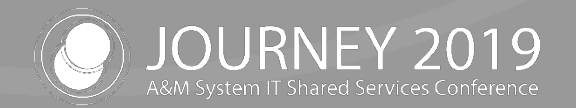

## End of Month

- FBPU526 Monthly Auto-Adjust
- FBPR527 Monthly Departmental Report
	- − Report of encumbrances
	- Bookkeeper breakout now available in Laserfiche
- FBPU050 Monthly Salary Savings
	- − SSV Batches
- FBPR051 Salary Savings Adjustments
	- − Available at Department or Mailstop level in Laserfiche

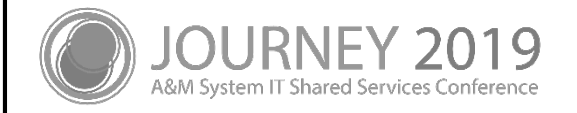

## Payroll Encumbrance Impacts in FAMIS

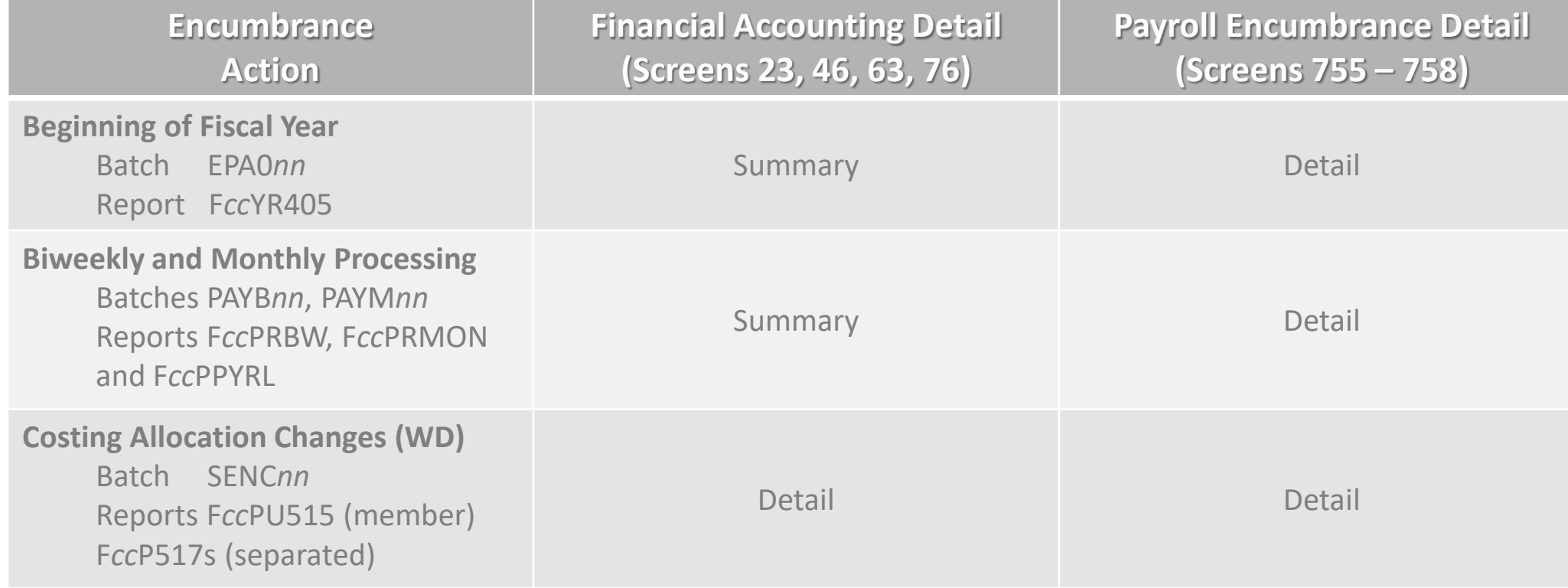

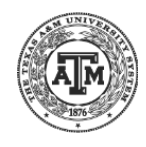

## Payroll Encumbrance Impacts in FAMIS (con't)

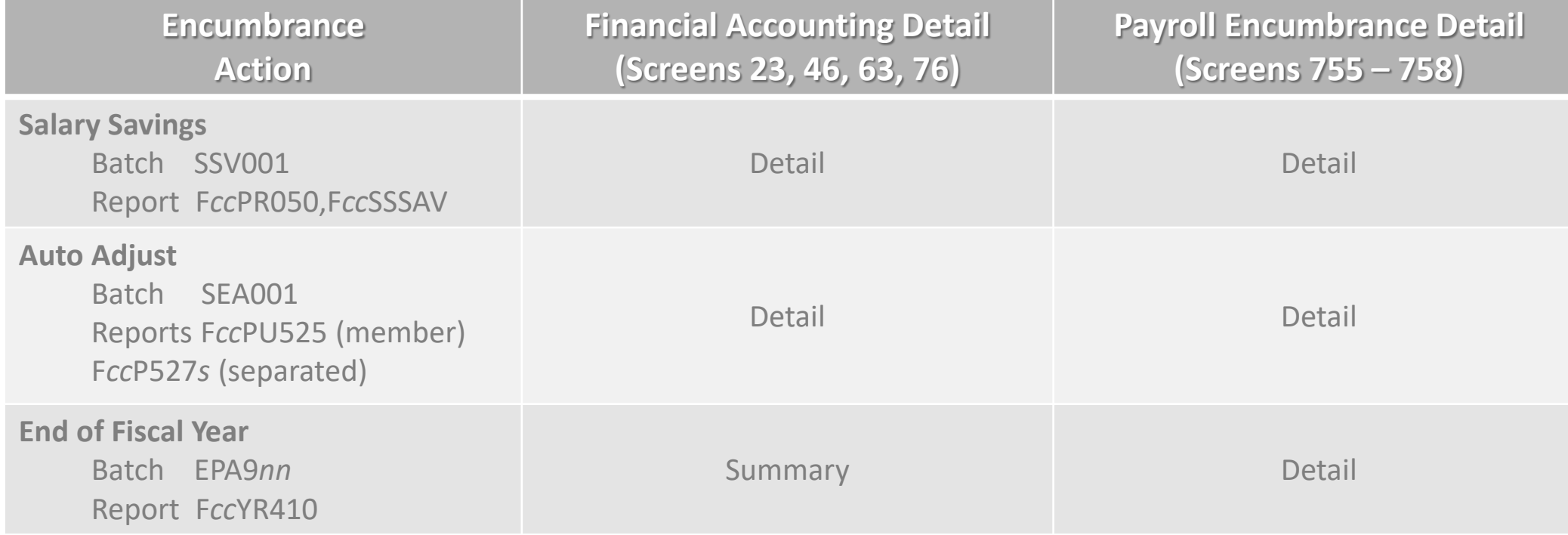

*Temporary encumbrances will occur throughout the year due to PCT transactions in process pending final approval and posting*

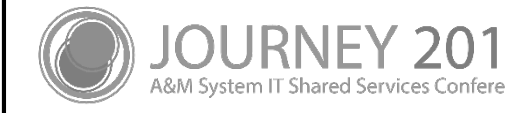

# Trouble Shooting

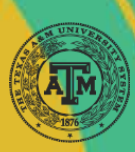

## Trouble-Shooting

- **Reports**
- **Screens** 
	- − M75 Payroll Encumbrance Module Menu
	- − Screen 755 Payroll Encumbrances by PIN
		- Screen 19 and Screen 21 accounting view
	- − Screen 756 Payroll Encumbrance Transactions by PIN
	- − Screen 757 Payroll Encumbrances by Account
	- − Screen 758 Payroll Encumbrance Transactions by Account
- Workday Dual PINs
- Annual Term

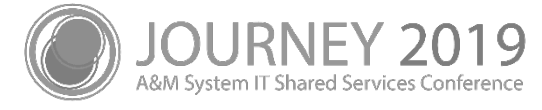

## Screen 755 – Payroll Encumbrances by PIN

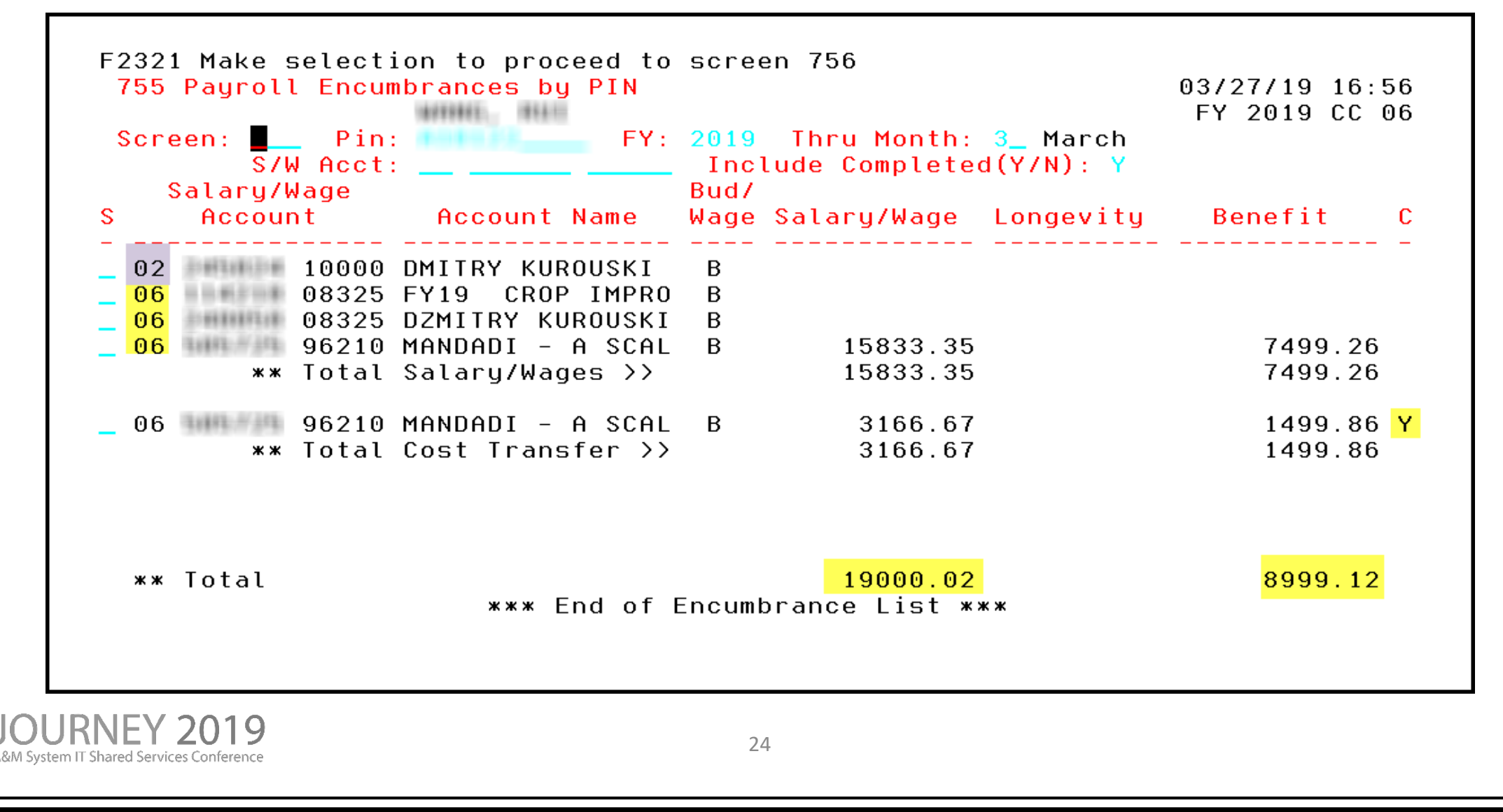

#### Screen 756 – Payroll Enc Transactions by PIN

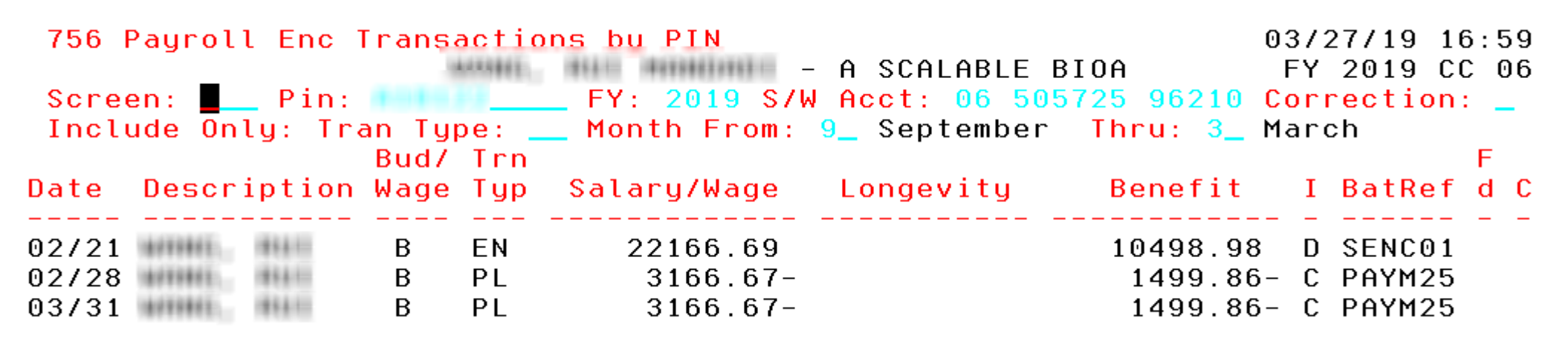

When you select an individual record from Screen 755 and press enter, Screen 756 then shows the posting detail for Encumbrances, Payroll Liquidations, Adjustments and other payroll transaction types

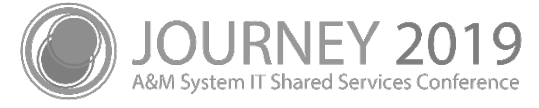

## Feedback and Questions?

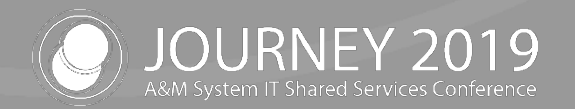

# Thank you for attending

We appreciate your time and hope to see you next year!

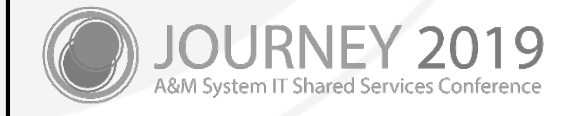